# Cómo evitar la inestabilidad de HSRP en un entorno de conmutación con diversas plataformas de router r

### Contenido

[Introducción](#page-0-0) **[Prerequisites](#page-0-1) [Requirements](#page-0-2)** [Componentes Utilizados](#page-0-3) **[Convenciones](#page-1-0) [Configurar](#page-1-1)** [Diagrama de la red](#page-1-2) **[Configuraciones](#page-1-3) [Verificación](#page-1-4) [Troubleshoot](#page-2-0)** [Comandos para resolución de problemas](#page-2-1) [Ejemplo de resultado del comando debug](#page-2-2) [Procedimiento de Troubleshooting](#page-3-0) [Información Relacionada](#page-4-0)

## <span id="page-0-0"></span>Introducción

Cuando se ejecuta Hot Standby Router Protocol (HSRP) entre dos routers conectados mediante un switch LAN, se puede observar inestabilidad en HSRP. Esto sucede a menudo durante una interrupción del funcionamiento de la red o una transición del router activo, tal como la adición a la red LAN de un router HSRP con una prioridad más alta configurada. Este documento explica por qué ocurre esta inestabilidad y cómo se puede evitarlo.

## <span id="page-0-1"></span>**Prerequisites**

### <span id="page-0-2"></span>**Requirements**

No hay requisitos específicos para este documento.

#### <span id="page-0-3"></span>Componentes Utilizados

Este documento no tiene restricciones específicas en cuanto a versiones de software y de hardware.

#### <span id="page-1-0"></span>**Convenciones**

Para obtener más información sobre las convenciones del documento, consulte [Convenciones de](//www.cisco.com/en/US/tech/tk801/tk36/technologies_tech_note09186a0080121ac5.shtml) [Consejos Técnicos de Cisco](//www.cisco.com/en/US/tech/tk801/tk36/technologies_tech_note09186a0080121ac5.shtml).

### <span id="page-1-1"></span>**Configurar**

En esta sección encontrará la información para configurar las funciones descritas en este documento.

Nota: Para encontrar información adicional sobre los comandos usados en este documento, utilice la [Command Lookup Tool](//tools.cisco.com/Support/CLILookup/cltSearchAction.do) ([sólo](//tools.cisco.com/RPF/register/register.do) clientes registrados).

#### <span id="page-1-2"></span>Diagrama de la red

Este documento utiliza la instalación de red que se muestra en el siguiente diagrama.

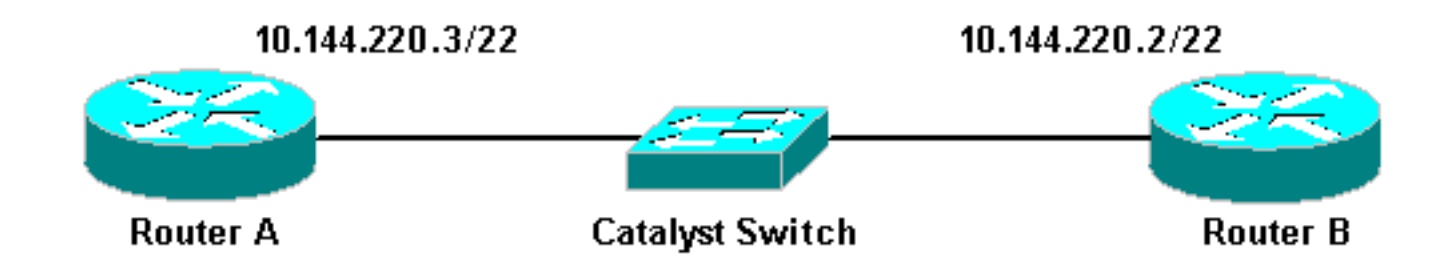

### <span id="page-1-3"></span>**Configuraciones**

En este documento, se utilizan estas configuraciones:

```
Router A
interface FastEthernet1/0
 ip address 10.144.220.3 255.255.252.0
 standby priority 120
 standby preempt
 standby ip 10.144.220.1
Router B
interface FastEthernet3/0
 ip address 10.144.220.2 255.255.252.0
 standby priority 110
 standby preempt
 standby ip 10.144.220.1
```
### <span id="page-1-4"></span>**Verificación**

Actualmente, no hay un procedimiento de verificación disponible para esta configuración.

### <span id="page-2-0"></span>**Troubleshoot**

En esta sección encontrará información que puede utilizar para solucionar problemas de configuración.

#### <span id="page-2-1"></span>Comandos para resolución de problemas

La herramienta [Output Interpreter](https://www.cisco.com/cgi-bin/Support/OutputInterpreter/home.pl) (sólo para clientes registrados) permite utilizar algunos comandos "show" y ver un análisis del resultado de estos comandos.

Nota: Antes de utilizar comandos debug, consulte [Información Importante sobre Comandos](//www.cisco.com/en/US/tech/tk801/tk379/technologies_tech_note09186a008017874c.shtml) **[Debug](//www.cisco.com/en/US/tech/tk801/tk379/technologies_tech_note09186a008017874c.shtml).** 

#### • debug standby

#### <span id="page-2-2"></span>Ejemplo de resultado del comando debug

En el diagrama anterior, cuando se agrega el Router A a la red, puede observar el estado HSRP del Router B inestable de Activo a En Espera. La ejecución de debug standby en el Router B produce el siguiente resultado:

#### RouterB# **debug standby**

```
*Mar 1 02:55:56: SB0:FastEthernet3/0 Hello out 10.144.220.2 Active pri 110 hel 3
hol 10 ip 10.144.220.1
*Mar 1 02:56:08: SB0:FastEthernet3/0 Hello in 10.144.220.3 Active pri 120 hel 3
hol 10 ip 10.144.220.1
*Mar 1 02:56:08: SB0: FastEthernet3/0 state Active -> Speak
*Mar 1 02:56:08: SB0:FastEthernet3/0 Resign out 10.144.220.2 Speak pri 110 hel 3
hol 10 ip 10.144.220.1
*Mar 1 02:56:08: SB0:FastEthernet3/0 Hello out 10.144.220.2 Speak pri 110 hel 3
hol 10 ip 10.144.220.1
*Mar 1 02:56:09: %LINEPROTO-5-UPDOWN: Line protocol on Interface FastEthernet3/0,
 changed state to down
*Mar 1 02:56:11: SB0: FastEthernet3/0 state Speak -> Init
*Mar 1 02:56:13: %LINEPROTO-5-UPDOWN: Line protocol on Interface FastEthernet3/0,
 changed state to up
*Mar 1 02:56:13: SB0: FastEthernet3/0 state Init -> Listen
*Mar 1 02:56:14: %LINEPROTO-5-UPDOWN: Line protocol on Interface FastEthernet3/0,
 changed state to down
*Mar 1 02:56:14: SB0: FastEthernet3/0 state Listen -> Init
*Mar 1 02:56:20: %LINEPROTO-5-UPDOWN: Line protocol on Interface FastEthernet3/0,
 changed state to up
*Mar 1 02:56:20: SB0: FastEthernet3/0 state Init -> Listen
*Mar 1 02:56:30: SB0: FastEthernet3/0 state Listen -> Speak
*Mar 1 02:56:40: SB0: FastEthernet3/0 state Speak -> Standby
*Mar 1 02:56:41: SB0: FastEthernet3/0 state Standby -> Active
*Mar 1 02:56:41: SB: FastEthernet3/0 Adding 0000.0c07.ac00 to address filter
*Mar 1 02:56:41: SB0:FastEthernet3/0 Hello out 10.144.220.2 Active pri 110 hel 3
hol 10 ip 10.144.220.1
*Mar 1 02:56:44: SB0:FastEthernet3/0 Hello in 10.144.220.3 Active pri 120 hel 3
hol 10 ip 10.144.220.1
*Mar 1 02:56:44: SB0: FastEthernet3/0 state Active -> Speak
```
A partir del resultado anterior, está claro que el estado HSRP del Router B está cambiando continuamente de Activo a Hablando a En Espera a Activo, y así sucesivamente.

El proceso HSRP utiliza la dirección multicast 224.0.0.2 para comunicar los paquetes hello con los otros routers HSRP. Si se pierde la conectividad o se agrega a una red un router HSRP con mayor prioridad, los estados HSRP pueden comenzar a inestabilizarse como se muestra arriba. Cuando se ejecuta HSRP en ciertas plataformas de router (consulte la Nota a continuación) y se agrega un router de mayor prioridad a la red, el estado HSRP del router de menor prioridad cambia de Activo a Hablando y se produce un cambio de estado de link. El puerto del switch detecta este cambio de estado de link y se produce una transición de protocolo de árbol de expansión. El puerto tarda aproximadamente 30 segundos en pasar por las etapas de escucha, aprendizaje y reenvío. Este período de tiempo excede los tiempos de espera predeterminados de los procesos hello de HSRP, de modo que el router de menor prioridad, después de alcanzar el estado en espera, se vuelva activo porque no se recibieron paquetes hello del router activo.

Dado que los routers no ven los paquetes de saludo HSRP de los demás, ambos se vuelven activos. Cuando los puertos del switch pasan al estado Aprendizaje, es posible que el switch vea la misma dirección MAC virtual de dos puertos diferentes.

Nota: Los cambios en el estado del link físico causados por los cambios de estado de HSRP se producen específicamente en las interfaces de red de módulo Fast Ethernet (NM-FE) en los Cisco 2600, Cisco 3600 y Cisco 7200 Series Routers. Este comportamiento ya no se produce en la versión 12.1(3) del software Cisco IOS® y posterior.

Para obtener más información, vea Cisco Bug ID [CSCdr02376](//www.cisco.com/cgi-bin/Support/Bugtool/onebug.pl?bugid=CSCdr02376) ([sólo](//tools.cisco.com/RPF/register/register.do) clientes [registrados\)](//tools.cisco.com/RPF/register/register.do).

### <span id="page-3-0"></span>Procedimiento de Troubleshooting

Realice una de las siguientes tareas para solucionar el problema descrito anteriormente.

- 1. Configure el switch con el set spantree portfast enable, que permite que el switch pase los estados de spantree y pase directamente al estado Forwarding.Si el router está configurado para puentear paquetes en esta interfaz/puerto, no se puede utilizar esta solución alternativa, porque el reenvío inmediato en tal link podría hacer que la red sea propensa a una interrupción del loop de reenvío.Nota: Esta restricción también se aplica a los puertos de switch que están conectados a otros switches o puentes.
- 2. Cambie los temporizadores HSRP para que el retardo de reenvío del árbol de expansión (valor predeterminado de 15 segundos) sea inferior a la mitad del tiempo de espera de HSRP (valor predeterminado de 10 segundos).Sugerimos un tiempo de espera HSRP de 40 segundos. Nota: El aumento del tiempo de espera de HSRP hace que el HSRP sea más lento a la hora de detectar que el router activo está inactivo y hacer que el router en espera esté activo.
- Asegúrese de que no haya tormentas de paquetes en la red (IPX es propenso a tormentas 3. de paquetes).
- 4. Configure el comando <mark>standby use-bia</mark>, que obliga al router HSRP activo a utilizar la dirección impresa a fuego.Esto logra dos cosas. Dado que HSRP ya no necesita cambiar (o agregar) una dirección MAC de unidifusión a la lista de filtros de direcciones MAC, la interfaz Ethernet no se reinicia. También evita que el switch aprenda la misma dirección en dos puertos diferentes. Consulte [¿Qué es el comando standby use-bia y cómo funciona?](//www.cisco.com/warp/customer/619/3.html#q14) para más información.

Nota: El uso del comando standby use-bia tiene las siguientes desventajas:

• Cuando un router se activa, la dirección IP virtual se traslada a una dirección MAC diferente.

El nuevo router activo envía una respuesta de protocolo de resolución de dirección (ARP) gratuito, pero no todas las instrumentaciones de host manejan correctamente el ARP gratuito.

- El ARP proxy se interrumpe cuando se configura **standby use-bia**. Un router en espera no puede cubrir la base de datos ARP proxy perdida del router fallado.
- Debido a las limitaciones internas, el comando **standby use-bia** no se soporta en la Tarjeta de Función de Switch Multicapa 2 (MSFC2). Para obtener más información, consulte la sección [Pautas y Restricciones de Configuración de Configuración de IP Unicast Layer 3 Switching en](//www.cisco.com/en/US/products/hw/routers/ps368/products_installation_and_configuration_guides_list.html) [Supervisor Engine 2.](//www.cisco.com/en/US/products/hw/routers/ps368/products_installation_and_configuration_guides_list.html)

### <span id="page-4-0"></span>Información Relacionada

- [Introducción y Configuración del Spanning Tree Protocol \(STP\) en los Switches Catalyst](//www.cisco.com/en/US/tech/tk389/tk621/technologies_configuration_example09186a008009467c.shtml?referring_site=bodynav)
- [Página de Soporte de HSRP \(Hot Standby Router Protocol\)](//www.cisco.com/en/US/tech/tk648/tk362/tk321/tsd_technology_support_sub-protocol_home.html?referring_site=bodynav)
- [Soporte Técnico Cisco Systems](//www.cisco.com/cisco/web/support/index.html?referring_site=bodynav)